Related Documentation - Other languages for these Safety and Regulatory Instructions and User Documentation are available at the following Web site:Related Documentation - Other languages for these Safety and Regulatory Instructions and User Documentation are available<br><u>http://enterprise.alcatel-lucent.com?product=All&page=Directory</u>. Alcatel-Lucent copyright © 2014 -

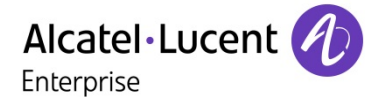

# **Table 1** Light-strip

# **Table 3** Others in REDs

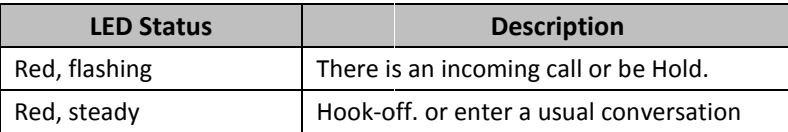

## **C** Table 2 Line Buttons

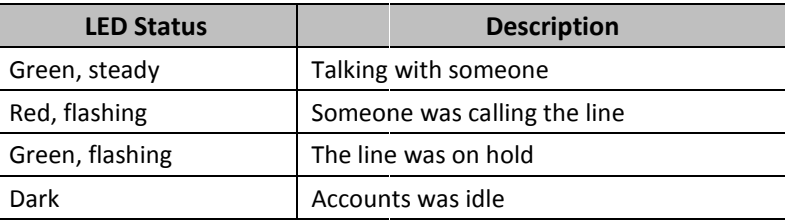

 $\bullet$ **Steps: Press the menu button on the phone MENU => System Settings => Advanced Settings =>**Enter **Advanced Password** (Empty by default) by pressing **OK => Network =>** click **OK**

Type has the following options : **STATIC, PPPoE, DHCP** 

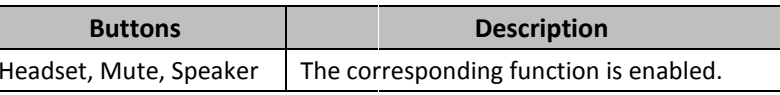

### List

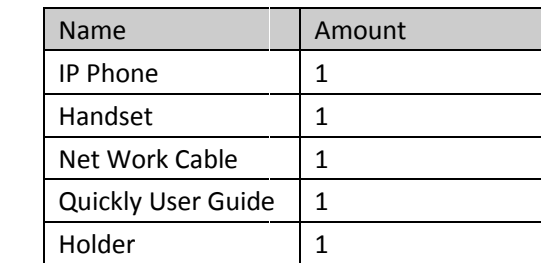

# **Mounting Bracket**

 $\Omega$ iòòò

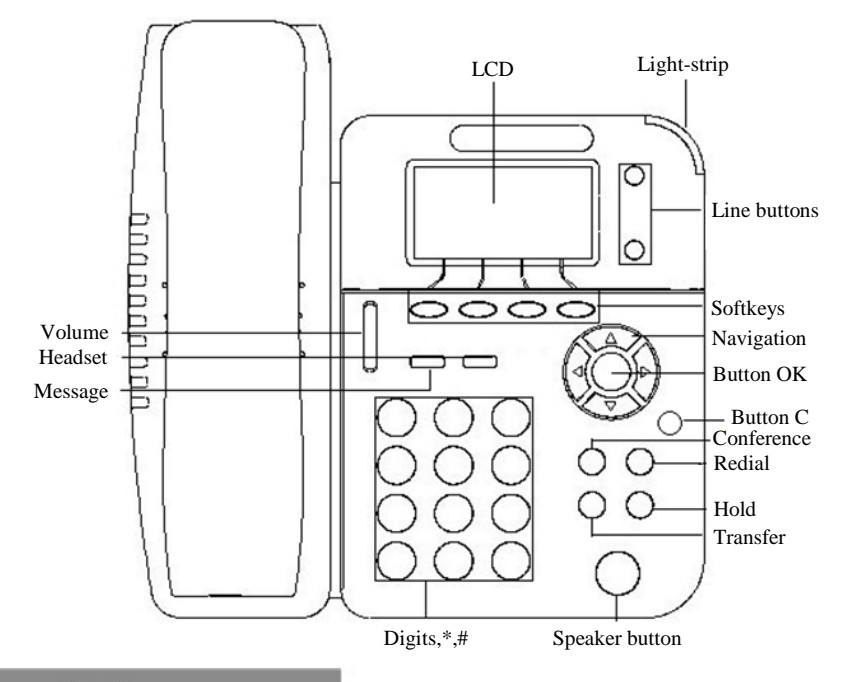

# **LEDs**

 On the phone, press **MENU** button **=> SystemSettingsAdvancedSettings => type Advanced password** (it is idle by default) and press **OK button=> SIP => AccountsSIP => Account1**, and then set the

**EnableAccountEnableAccount:** Select Enable | **AccountMode: VOIPAccount**AccountMode: VOIPAccount:

then select Submit changes,and press OK button to submit the changes.

**• Redial:** Press **Redial** button/soft-key to dial the latest number;

You can pick up the handset or press **Headset/Speaker** button to place a call. **Dial directly:** Dial number directly, then press # button or Send soft will call from the first available line);anges, and press OK button to submit the changes.<br>
Call<br>
andset or press Headset/Speaker button to place a call.<br>
number directly, then press # button or Send soft-key (it

- 
- 
- 

**\*This document introduces normal function operation of IP phones only. For details (operation and configuration), refer to User Manual. And set details on ls the web page of phone. In the browser, input the IP phone's address and the**  \*This document introduces normal function operation of IP phones only. For<br>details (operation and configuration), refer to User Manual. And set details o<br>the web page of phone. In the browser, input the IP phone's address

Choose **STATIC** press Navigation key - to the next, see the IP address settings, the IP and gateway settings and other related network information, including **"."** Use the key **"\*"** entry.

> Alcatel-Lucent Shanghai Bell Enterprise Communications Co.,Ltd.6/F,No.12 Building UDO, No.401 ChuanQiao Road, Pudong New Area,

Select **PPPoE** username and password to register.

Select **DHCP** needn't to setting IP.

NOTE: When you change the mode with NetWork, it need to be reboot.

### Registered account

 $\begin{array}{c} \bullet \\ \bullet \end{array}$ main parameter as follow: Type your SIP account**AuthenUser:** The authentication with the account **UserPwd:** Type your SIP password **SIP1:** Type the IP address of your SIP server (you can type "." by "\*" button, you must confirm the connection between the phone and SIP server), And the phone, press **MENU** button => **SystemSettings** =><br>
are hone, press type Advanced password (it is field by default) and<br>
siss OK button=> SIP => AccounttSIP => AccounttMode: VOIPAccount:<br>
bindeacount: Select Enable | Ac

**[A]:** For the Holder fixed, you can follow the picture to do it. First, you need to fixed the Low Holder, the steps is from "a" to "b".

**[B]&[C]:** Two angle can be arbitrary switching, you can select one of angle you feel comfortable. The fixed steps looks like picture [A].

**[A]** 

**[B]** 

**Dial from Call history:** Press **Menu** button, select "**Callhistory**" and select one of "**Missedcalls**", "**Receivedcalls**" and "**Dialednumbers**" lists to dial by

You can open Call history in standby status of phone by pressing corresponding Navigation-buttons, for example , Left button : "**ReceivedCalls**" list ; **Right** button : "**DialedNumbers**" list ; **Down** button : "MissedCalls" list . UP button :" tonevolume" ;"OK" button to confirm the

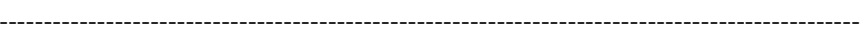

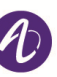

Shanghai, ChinaPostCode: 201206

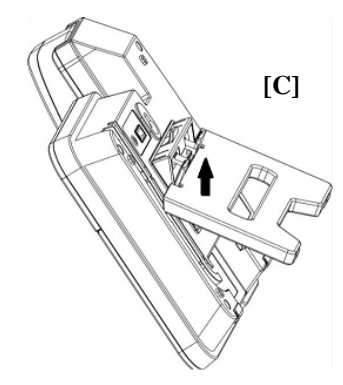

# Network Settings

pressing **Dial**  soft-key. key ; next to the **"C"** key for the Cancel button. **phone's web configuration ininterface.**